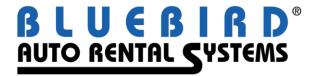

# RentWorks Version 4.0 B11 Release Letter September 2012

# **Significant changes:**

- You can now enter support calls into the online Call Center directly from RentWorks (SAR 7371).
- CyberQuery is being introduced as the back-end engine of our reports.
- A new screen for Incremental Sales now exists (under Marketing) to assist you in selling add-ons.
  - The Incremental Sales Script module gives users the ability to help counter agents to up-sell renters with additional charges.
  - Incremental sales profiles are attached to various records, such as local companies or sources of business. When the counter agent chooses one of these records, they are shown a pop-up window with a sales script that they can read to the renter.
  - o The profiles specify which additional charges can be sold to the renter, and these charges can be automatically applied to the contract.

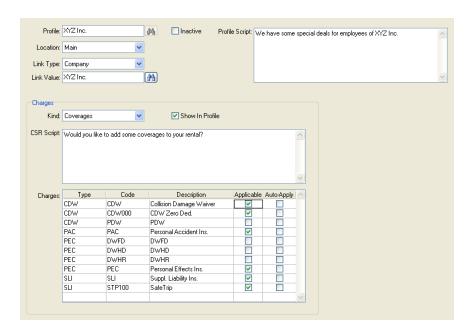

• A Credit Limit field has been added to the Local Company Table. When a reservation or contract for that local company is opened, and Custom Feature A1098 is enabled, *all open contracts* for the local company will be evaluated. If the estimated charges for the reservation/contract cause the credit limit to be exceeded, rental agents will not be able to add that local company in the Summary Screen unless they have the Employee Privilege allowing them to do so.

When a contract is closed, if a Direct Bill payment would put the local company over the credit limit, rental agents would not be allowed to add the payment unless they have the Employee Privilege allowing them to do so.

- If a Reservation Link sends a Pre-Paid Deposit Amount, the no-show processing can use this as the no-show fee.
- An Employee Privilege has been added to override the license expiration date. This will allow a vehicle to be rented even if the license plate will expire before the Due Back Date. If an employee does not have this privilege, the system will prevent the rental.
- Handhelds/smartphones:
  - ➤ The cursor goes immediately to the unit# field
  - A contract will be closed simply after entering the odometer and fuel level IF there is a deposit record with a valid authorization# which can be used as the payment.
- The Renter/Customer list has a new selection criteria: "Renting location of last rental". Also, the Renting Location and Check-Out Date of that last rental has been added to the Excel output (SAR 7367).
- Pre-Paid Gas can now be added to reservations. The tank capacity defined for the vehicle class is used to calculate the amount. A column has been added to Reservation Inquiry to indicate if Pre-Paid Gas has been sold or not (SAR 7459).
- When the Depreciation Report is sent to Excel, the Odometer field is included.
- A/R Posting files can now also be generated from invoice processing. This works ONLY for QuickBooks. All other accounting modules require DBR Posting to be run.
- Temporary record locks have been changed so that they won't expire until the session has ended (will help with Claims Manager).
- For those of you using custom report writers, it had been very difficult to get the total charges on a contract: it has to be calculated by adding up RateLineRA records, RCMIFT records and others. In B11, there is a new field in RRM called TotalCharges that will hold this value. Therefore, if you are writing a custom report, just use RRM.TotalCharges instead of calculating the charges manually. There is also a new utility, util/utcalctotchgs.w, which will go back and calculate the value on old contracts and reservations.
- In KCI Module, "T&M Upgrade" has been added to KCI Goals, Daily Rental Log, & Commission Report.
- Signature Pads have been enhancements to capture and store signatures on Open, Modify and Close. They also check to be sure that a signature was actually entered.
- Fuel charges have been significantly enhanced.
  - Manage fuel by location
  - Prepaid fuel on Reservations (as long as the appropriate Miscellaneous Charge records are marked as Auto-Apply)
  - Mileage ceiling calculated by fuel efficiency and miles driven.
  - Markup by percentage or flat amount.
  - Refueling and PrePaid Fuel Charges are now accessed via Marketing->Pricing->Location Fuel Pricing:
  - o Fuel Economy/Distance program to set the Fuel Economy and Fuel Ceiling for car classes. Be careful to the response when FINISHING. You may over-write existing values if not careful.

Fax: (973) 989-8536

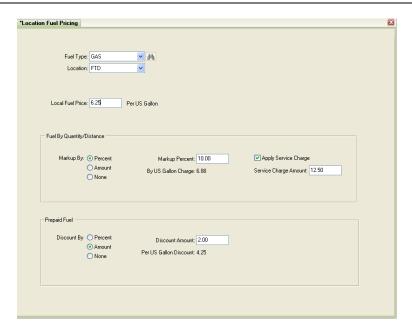

Support for future fuels: Kilowatt Hours, Liters, Imperial gallons, Pounds and Kilograms.

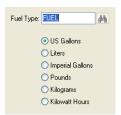

- The new Automated SMS Text Messaging Add-on Module allows a rental agency to send text messages to their customers' mobile phone for upcoming reservations or rental agreements that are due to check-in soon or for rental agreements that are past their scheduled check-in date. The module consists of a maintenance program changing various parameters for setting when reservations and contracts are to be checked, when a text message should be sent and the actual text message that will be sent. The module also requires a System Task to be setup. A new field has been added to the Renter 's preferences, "Message Services", which lists available methods for contacting the renter. This field is used by the module to verify if the Renter will accept Text Messages. If the "Text Message to cell" option is not highlighted, the module will not send a message to this renter. The module supports only the cDyne SMS interface at this time. The Bluebird customer will need to setup an account with cDyne before text messages can be sent. The module can be run in a Test Mode that logs all messages to a file without making an actual call to the SMS service. The fees are this module are as follows: \$495 one time setup fee, plus \$15/month, plus 2 cents per text.
- Source Code and Referral fields are now being validated and a new CF A1090 has been created to Require an entry in the Source and Referral fields.
- The new batch entry of Vehicle Sales feature allows you to sell a group of vehicles all at once.
- The new batch entry of Non-revenue tickets allows you to create tickets for all of the vehicles being moved by transporter.
- The new batch entry for Status Modify allows you to change the status of a group of vehicles all at once.

Fax: (973) 989-8536

- Report and Contract output to PDF will present the "Printer Selection" box before it creates the PDF. This allows you to select "Portrait" or "Landscape" format for the PDF file. If you do not want to change the format of the output simply select OK for the printer selection and then the PDF will be created as in prior versions of Rentworks.
- Location codes now be sequenced so you can place the most frequently used location codes at the top of the drop-down lists throughout Rentworks (SAR 7678)
- Credit card inquiry allows searching by last 4 digits if you have the privilege.
- Create the ability to have different damage images for different types of vehicles, by Model, Class, Product.

| •            |                  |                                                                                                    |
|--------------|------------------|----------------------------------------------------------------------------------------------------|
| SAR          | PROGRAM          | Problem - Level 1                                                                                                    |
| 7709         | Bars Mail        | BARSmail, 1). When entering multiple entries on the "to:" line, as soon as you tab out of the field a lookup is performed. 2). When sending a new mail, Reply or Reply All, add a notification to the body of the email like Forward does.                                                                                                    |
|              |                  | 3). When Reply All is selected, not all email addresses are added to the "reply" email.                                                                                                    |
| 7774<br>5035 | CCPRO<br>Counter | Port CommsXL interface to V4.  Create a process to convert a pending open back to an open reservation in case a renter doesn't show.                                                                                                    |
| 6396         | Counter          | Prevent the user from creating payments with a DB in excess of the PO amount.                                                                                                    |
| 7345         | Counter          | Do not allow the report date/time of a payment to be set PRIOR to the last draft capture date/time.                                                                                                    |
| 7487         | Counter          | Create an interface to the cDyne Corp SMS Gateway for sending text messages from RentWorks to cell phones.                                                                                                    |
| 7514         | Counter          | Enhance Signature pads to be able to capture signatures during the closing and/or modify process. Signatures for a change in coverages, etc.                                                                                                    |
| 7699         | Counter          | Create method of sending automated SMS text messages to customers for upcoming reservations and contracts due in next day and overdue.                                                                                                    |
| 7837         | Counter          | Create the ability to have different damage images for different types of vehicles, by Model, Class, Product.                                                                                                    |
| 8293         | Counter          | Rollover contract payment records are no longer changing on their own.                                                                                                    |
| 8461         | Counter          | Payment record values were changing when there was a cash payment on the contract.                                                                                                    |
| 7057         | Reports          | CyberQuery Enhancement                                                                                                    |
| 7362         | Maintenance      | Add menu item to access on-line call center.                                                                                                    |
| 7520         | Maintenance      | Provide ability to tag Renters and Companies as INACTIVE.                                                                                                    |
| 7911         | Maintenance      | Create a credit limit in Local Company to be checked when account is used for direct bill payments during contract processing. If a credit limit would be exceeded by a new charge (including contract extensions), the rental agent would receive the message that the DB Account cannot be used. Also, provide an employee privilege allowing the credit limit to be exceeded. |
| 7830         | Non-rev          | Need the ability to create a single entry system for non-rev of multiple vehicles. Vehicles will be moved on transporters and want to be able to create one non-rev ticket for this.                                                                                                    |
| 7581         | Rentworks        | Create an interface to Lightyear DMS                                                                                                    |
| 7537         | Reports          | The invoice processing remittance address does not list all the locations.                                                                                                    |
| 8225         | Reports          | Rescheduling of reports with future dates were scheduled with the wrong report parameters.                                                                                                    |
| 7459         | Reservations     | Allow Pre-paid fuel on Reservations.                                                                                                    |
| 8133         | Counter          | Payment/Deposit cleared from contract after entering a Vehicle.                                                                                                    |
| CAD          | DDOOD AND        |                                                                                                    |

SAR PROGRAM

Problem - level 2

| 7126 | Accounting  | Great plains interface (export files):                                                                                                    |
|------|-------------|----------------------------------------------------------------------------------------------------|
|      |             | A/R date is being returned as the checkin date of the RA and should be the                                                                                                    |
|      |             | DBR Posting date.                                                                                                    |
|      |             | 2) \$0.00 amount lines appearing in the GL file, please suppress them.                                                                                                    |
|      |             | 3) Need to have all Invoice numbers in the GL file be UPPER case regardless of                                                                                                    |
| 0402 | A dmin      | how they were entered.                                                                                                    |
| 8103 | Admin       | Create a process to allow files to on the server such as images and print program reference files to be sent to the client.                                                              |
| 7646 | Cash Drawer |                                                                                                    |
|      | Gaon Branoi | When different cash drawers exist for the same position and counter, a cash ID is not assigned to the payments.                                                                          |
| 7887 | CCPRO       | Protobase cannot handle swipe data that contains track3 from international cards.                                                                                                    |
| 6288 | Claims      | When you are done with modifying (finish) a claim, the program exists back to the menu instead of remaining in the claims lookup browser. Only open ONE Claims reminder tab per session. |
| 8124 | Claims      | New CLAIMS are receiving the same claim number every time.                                                                                                    |
| 7123 | Companies   | Cannot easily pay multiple invoices with one check.                                                                                                    |
| 7873 | Companies   | An alternate billing company cannot be applied to a local company.                                                                                                    |
| 5709 | Counter     | Cloning an RA takes the vehicle mileage from the contract and not the fleet record. The vehicle may have been on rent since the contract being cloned was                                |
|      |             | closed. (Same as in V3 but it is an error as it over-writes the fleet record mileage)                                                                                                    |
|      |             |                                                                                                    |
| 5838 | Counter     | Voiding RAs with Cash payments is almost impossible. Cannot delete cash payments.                                                                                                    |
| 6031 | Counter     | Expired coverages appear in drop-down boxes for CDW, PAC, etc. (See 5436 and 6031) as well as misc charges.                                                                              |
| 6335 | Counter     | Customer needs the ability to change non-essential details on an existing payment i.e. Control #                                                                                         |
| 6900 | Counter     | Mileage charge not included in the Charge Summary. However, it is in the                                                                                                    |
|      |             | Summary browser.                                                                                                    |
| 7028 | Counter     | On checkin, the charges and payments tab, the Detail for T&M (units charged)                                                                                                    |
|      |             | does not match what is in the "Charge Summary" on the right.                                                                                                    |
| 7086 | Counter     | Pending Open due dates/times are NOT written to the contract.                                                                                                    |
|      |             | Revisiting the Unit number field gives an informational message and clears the field.                                                                                                    |
| 7170 | Counter     | Modified rates with included charges revert back to the original rate when revisited                                                                                                    |
|      |             | in contract modify.                                                                                                    |
| 7244 | Counter     | Payments/deposits are disappearing from the contract.                                                                                                    |
| 7252 | Counter     | When swiped authorization records are converted to payments, the swiped indicator is reverting to non-swiped.                                                                            |
| 7306 | Counter     | Wrong taxes applied to one-way rentals.                                                                                                    |
| 7311 | Counter     | Vehicles remaining on-rent after check-in.                                                                                                    |
| 7317 | Counter     | Old reservations that are now inside a blackout period cannot be changed.                                                                                                    |
| 7336 | Counter     | Last movement TIME is not updating correctly in the Fleet record after contract modify                                                                                                   |
| 7346 | Counter     | Payments on the summary tab being cleared (disappear).                                                                                                    |
| 7382 | Counter     | When reprinting and Emailing the Original Open or Original Close the email                                                                                                    |
| 7000 | 0           | comes through with the attachment of "Rezpdf".                                                                                                    |
| 7393 | Counter     | CC transactions appear at Element that have NO connection to a Rentworks                                                                                                    |
|      |             | contract.                                                                                                    |

| 7454 | Counter | Manager override does not re-apply Menu Security when override is finished.                                                            |
|------|---------|----------------------------------------------------------------------------------------------------|
| 7574 | Counter | Rates that are NOT on-sale are showing up in the rate lookup of the reservation.                                                       |
| 7707 | Counter | Non-numeric characters removed from CC number when none are present.                                                                   |
| 7797 | Counter | Do not allow users to delete an authorized CC record in Contract Modify or Check-                                                      |
|      |         | In, then cancel the changes. This causes the auth to be reversed at the CC                                                             |
|      |         | processor, but it still shows as a valid payment in Rentworks. It will fail drafting                                                   |
|      |         | with Element.                                                                                                    |
| 7817 | Counter | Using a user privilege, prevent the renting of a vehicle if the license plate has                                                      |
|      |         | expired or will expire during the rental.                                                                                              |
| 7821 | Counter | Enhance the vehicles' "current transaction" check by looking at the current status.                                                    |
|      |         | If the vehicle is going on-rent and it's not already on-rent, update the vehicle even                                                  |
|      |         | if the last movement date/time is in the future.                                                                                       |
| 7875 | Counter | When the Inventory class is changed on a reservation, that has a company with                                                          |
|      |         | rates on it, maintain the reservation rate when they choose not to clear the rate.                                                     |
| 7895 | Counter | In the Rental/Rez entry programs, restrict the Location dropdowns to Location                                                          |
|      |         | Types containing "Rental".                                                                                                    |
| 7948 | Counter | Bad Renter flag being removed from the renter record                                                                                   |
| 7951 | Counter | Closing a contract is overwriting comments in the renter record.                                                                       |
| 7975 | Counter | When closing a contract if you add a misc charge first, then create the payment,                                                       |
|      |         | you are not asked to use existing authorizations.                                                                                      |
| 7995 | Counter | Allow Net Due \$0.00 to print on contracts and receipts                                                                                |
| 7999 | Counter | When a rate with included charges is removed or changed during contract OPEN,                                                          |
|      |         | some auto-apply misc charges/fees are incorrectly removed from the contract.                                                           |
| 8032 | Counter | Various fixes to Discounts                                                                                                    |
| 8035 | Counter | When performing PO number check and PO cannot be found, only warn user of                                                              |
| 8036 | Counter | that fact the company on the payment requires a PO.  When a user customizes the signature pad background image, it gets overwritten    |
| 0000 | Counter | when they're updated with a new release.                                                                                               |
| 8039 | Counter | Deposit payment kind on check-out and modify, Payment kind on check-in.                                                                |
| 8062 | Counter | When adding a second insurance extension to a contract the first one is zeroed                                                         |
|      |         | out.                                                                                                    |
| 8070 | Counter | Summary screen CC info disappears when using a CC to do the renter lookup.                                                             |
| 8111 | Counter | Add a fuel type for Car Class definitions                                                                                              |
| 8144 | Counter | When printing a "dot Matrix" form, the Currency conversion box is missing.                                                             |
| 8262 | Counter | Contract extensions: When printing a form where signatures were not captured                                                           |
|      |         | (but were captured for the initial print), we need to print "Signature on file" where                                                  |
|      |         | the signatures normally go.                                                                                                    |
| 8264 | Counter | PPGen Charge Lines are limited to 50. Need more lines.                                                                                 |
| 8294 | Counter | When 'finish' gets aborted, wrong payments record may be in scope.                                                                     |
| 8308 | Counter | Dynamic browse Lookups: Allow width of columns to be different from format.                                                            |
| 8311 | Counter | On signature pads, prevent the user from skipping a signature by just clicking                                                         |
| 8375 | Counter | Confirm. Also, fix the displaying of vehicle damage.                                                                                   |
| 8383 | Counter | CC auth marked as PAID and the report date does NOT change.  When creating a new deposit or payment, the system loops through existing |
| 0303 | Counter | payment records and asks if you want to default the information. It should look for                                                    |
|      |         | direct bill info first, then the credit card info.                                                                                     |
| 8410 | Counter | Printing a contract with signature pads hang when the script has been deleted.                                                         |
| 8425 | Counter | Prevent use of CC swipe where name is blank. (fraudulent cards)                                                                        |
| 8441 | Counter | Enhancements for incremantal sales, pop script automatically when honoring a                                                           |
|      |         | reservation and disable the incremental sales icon if no script exists.                                                                |

| 8462 | Counter   | Fix issue when no signature box on the screen, you could not continue as a result of the program fix for SAR 8311. New CG1008 to override. |
|------|-----------|----------------------------------------------------------------------------------------------------|
| 8474 | Counter   | Draft capture proof run shows all records, the actual draft run skips one record.                                                          |
| 8498 | Counter   | When creating a new deposit or payment, the system was recently modified to                                                                |
| 0.00 | Counton   | look for direct bill info first, then credit card info (see SAR 8383). This is causing                                                     |
|      |           | problems with tour rentals, since the tour payments are automatically created. Any                                                         |
|      |           | excess amount should be charged to the renter's credit card. Modify the defaulting                                                         |
|      |           |                                                                                                    |
| 0502 | Countar   | to ignore direct bill payments on tour contracts.                                                                                          |
| 8503 | Counter   | Add the ability to skip pages in signature pad display scripts.                                                                            |
| 8528 | Counter   | When adding a charge to a closed contract the report TIME is the current time and                                                          |
|      |           | NOT the transaction time.                                                                                                    |
| 8535 | Counter   | The signature pad display script routines are not using the "print on"                                                                     |
|      |           | Open/Modify/Close settings                                                                                                    |
| 8360 | Counter   | When editing the rate, you cannot overrided the free miles field below the detail                                                          |
|      |           | browser.                                                                                                    |
| 8504 | Counter   | Display the vehicle damage image in the sig pad terminal window to show the                                                                |
|      |           | user it's on the pad display.                                                                                                    |
| 7608 | Equipment | Equipment charged by the "counter", does not charge correctly.                                                                             |
| 7653 | Erez2     | When calculating utilization, eRez2 finds applicable vehicles using the owned                                                              |
|      |           | locations under the pickup location's reporting level. If all vehicles are owned by a                                                      |
|      |           | location outside of that reporting range, utilization is calculated as 0%.                                                                 |
| 7759 | Erez2     |                                                                                                    |
|      |           | Sometimes eRez2 (and the RW Counter) does not take into account some special                                                               |
|      |           | events. It only looks at special events where the starting date is within 30 days of                                                       |
| 0700 | Flact     | the current date. It should check the ending date.                                                                                         |
| 6783 | Fleet     | When a Fleet Physical Inventory screen holds more than one screen of vehicles                                                              |
|      |           | and we wish to remove them for the next day, the error "invalid row                                                                        |
|      |           | indexSELECT-ROW" appears every time you click on the list to select a record.                                                              |
| 7179 | Fleet     | Prevent status modify from modifying a vehicle that is on rent.                                                                            |
| 7259 | Fleet     |                                                                                                    |
| 1233 | 1 1661    | When you sell a vehicle in Vehicle Sales if you SAVE before entering an Out of                                                             |
|      |           | Service date the system will prompt you for an OOS date. When you then enter an                                                            |
|      | <b>.</b>  | OOS date the Save button is grayed out.                                                                                                    |
| 7309 | Fleet     | Do not update Inv table when Inv status is On-Rent.                                                                                        |
| 7310 | Fleet     | When the current Inv status is On-Rent (any On-Rent status type), do not allow                                                             |
|      |           | changes in this program, but do display the record as a means of allowing the                                                              |
|      |           | counter agents to 'see' a specific vehicle's current status and location.                                                                  |
| 7313 | Fleet     | Various fixes to Fleet maintenance to reduce the occurrence of vehicles staying in                                                         |
|      |           | rent after checkin.                                                                                                    |
| 7579 | Fleet     | Provide new feature to allow import of a flat file containing a list of unit numbers or                                                    |
|      |           | license numbers.                                                                                                    |
| 7327 | Fleet     |                                                                                                    |
| 7654 | Fleet     | Add the new fields Provisional (RentalDB) and Distance (Address).                                                                          |
| 7054 | rieet     | 1. Add a user privilege to allow the sale of any unit # providing it is not On-Rent or                                                     |
|      |           | on an open Non-Rev Movement ticket.                                                                                                    |
|      |           |                                                                                                    |
|      |           | Create a new batch vehicle sales screen that allows for the entry of Unit #                                                                |
|      | <b>.</b>  | (without lookup) sale price, date etc.                                                                                                    |
| 7688 | Fleet     | Add new fields to the fleet tables (Inv, InvNew, InvSold):                                                                                 |
|      |           | - Trim Line (12 characters)                                                                                                    |
|      |           | - Drivetrain (8 characters)                                                                                                    |
|      |           | - Tracking Device (20 characters)                                                                                                    |
|      |           | - Comment (30 characters)                                                                                                    |
|      |           |                                                                                                    |

| 7758 | Fleet        | Physical Inventory (in both RentWorks and RentWorks Mobile) doesn't allow you to enter a vehicle more than once. If location A does their inventory in the                                                                                                    |
|------|--------------|----------------------------------------------------------------------------------------------------|
| 7848 | Fleet        | morning, then location B does theirs in the afternoon, it's possible that vehicles have moved between the two. The exception report should check the transactions to see if both PhysInv records were accurate for the time they were created. We should not prevent any physical inventory entry except for invalid unit numbers.  Add new fields to Fleet Tables (Inv, InvNew, InvSold)  - Doors (2 char) # of doors;  - IntColor (10 char) interior color; |
|      |              | - change label of Color to "Ext Color";                                                                                                    |
|      |              | - Transmission (18 char)transmission description;                                                                                                    |
|      |              | - Comment (512) - comment on in-service                                                                                                    |
|      |              | Remarketing prices:                                                                                                    |
|      |              | - Guide 1 Retail & Wholesale DateChanged for both                                                                                                    |
|      |              | - Guide 2 Retail & Wholesale DateChanged for both                                                                                                    |
|      |              | - ForSale Retail & Wholesale DateChanged for both                                                                                                    |
|      |              | - RemarketComment (512 char)                                                                                                    |
| 7972 | Fleet        | Damage diagram is now available in Status Modify                                                                                                    |
| 7207 | Handhelds    | Fuel ceiling not applied at all on HH checkin.                                                                                                    |
| 7497 | Handhelds    | Enhance RentWorks Mobile to automatically add payments and close the contract.                                                                                                    |
| 7191 | Inquiries    | Allow printing from the Audit Log Inquiry.                                                                                                    |
| 7283 | Inquiries    | Due Back inquiry only displays the first 8 characters of the RA/RO number.                                                                                                    |
| 7849 | Inquiries    | Add "Owning Loc" column to Fleet Inquires by Status.                                                                                                    |
| 7915 | Inquiries    | Add a column to Reservation inquiry for Company Name (after first name)                                                                                                    |
| 8071 | Inquiries    | The export button on the Fleet Inquiry by Date/Time/License doesn't do anything.                                                                                                    |
| 8072 | Inquiries    | Fleet Inquiry does not let non-owned locations to be selected.                                                                                                    |
| 8073 | Inquiries    | Equipment Status not showing non-owned locations in Location dropdown.                                                                                                    |
| 8402 | Inquiries    | Inquiry by Date/Time/License returns no results when inquiry is for the day that the car was checked out.                                                                                                    |
| 8437 | Inquires     | CC inquiry now allows searching by last 4 if you have the privilege to see CC #s.                                                                                                    |
| 7679 | Loaners      | Add full deposit entry ability, for all payment types, to the Loaner screen. Also maintain the existing CC entry screen as Loaner use this as a backup billing source if Direct Billing doesn't pay.                                                                                                    |
| 7680 | Loaners      | Loaners should be exempt from the location's deposit rules. The service dept. has the renter's vehicle so they don't need a deposit.                                                                                                    |
| 7681 | Loaners      | When adding a contract through the Loaner Rental Entry screen, default the out date to today and the due date to tomorrow, for a 1-day rental.                                                                                                    |
| 4192 | Lost & Found | Various fixes to Lost & Found screens and entry.  Add a sequence number to fleet statuses for ordering in lists. Also add an inactive                                                                                                    |
| 7112 | Maintenance  | flag to remove unused statuses from lists.                                                                                                    |
| 7528 | Maintenance  | Enhance the Purge utility to purge renters and companies tagged as inactive.                                                                                                    |
| 5268 | Menu         | Need the ability to re-arrange Favorites. Drag and Drop or properties, "move up/down"                                                                                                    |
|      |              |                                                                                                    |

| 7305 | Non-Rev      | Customer is having a problem with agents changing the status to On Rent when                                                                                                    |
|------|--------------|----------------------------------------------------------------------------------------------------|
|      |              | closing the NR Ticket.                                                                                                    |
|      |              | Suggested Solutions they are requesting:                                                                                                    |
|      |              | 1. Default the 'Return' or 'Checkln' status from SystemSettings in combination with                                                                                                    |
|      |              | enabling Field Security on the Return Status field)                                                                                                    |
|      |              | 2. Remove the status "On Rent" from the Drop Down, so that it cannot be selected.                                                                                                    |
| 7463 | Non-Rev      | Prevent a vehicle that is currently on an open non-revenue movement ticket from being added to a contract until the non-rev ticket is closed.                                               |
| 7488 | Non-Rev      | 1) Redo custom navigation button security for Non-rev.                                                                                                    |
| 7930 | Posting      | Deposits not posting to ADP correctly                                                                                                    |
| 7276 | PPGEN        | Additional driver 1 and 2 ages are printing 0.                                                                                                    |
| 7965 | PPGEN        | When printing an invoice from contract FINISH to a particular A/R customer, do not print other direct bill payments on the RA that are billed to other A/R customers if CF A1097 is active. |
| 7381 | PPGEN        | When printing a Res receipt, the Disclosure from the rate rule is not printing.                                                                                                    |
| 8093 | PPGEN        | Add taxable and non-taxable charge subtotals to PPGen Charge Lines.                                                                                                    |
| 7496 | Rates        | Changes to Rate Seasons do not take effect immediately.                                                                                                    |
| 7901 | Rates        | When the SAME rate code exists for a specific location and also for a <blank> (generic) location, both rates appear in the rate browser.</blank>                                            |
| 7205 | Repair Order | Repair order not updating the vehicle record when the vehicle status is "Out of Service" to start with and you Open/Close the Repair order in one step.                                     |
| 7303 | Repair Order | Repair Orders can be entered without a location/date/time/odometer in.                                                                                                    |
|      | •            | 1) Time In is defaulted, so to complete the transaction, it is necessary to enter a ?                                                                                                    |
|      |              | in the Time In field, otherwise an error is displayed during the Save process, and                                                                                                    |
|      |              | you are left in Edit mode.                                                                                                    |
|      |              | 2) Upon eventual entry of Location/Date/Time/Odometer in, closing out the Repair                                                                                                    |
| 7337 | Repair Order | Order, a second inventory transaction is generated.                                                                                                    |
| 1331 | Repail Older | Do NOT allow statuses to appear in the Check-in status box if they do not have the privilege to use them (ie. Rent out-of-service)                                                          |
| 7700 | Repair Order | Repair orders are not updating vehicle problems                                                                                                    |
| 6801 | Reports      |                                                                                                    |
| 0001 | reporte      | 3.0 Invoice processing in posting mode updates the posting flag after the invoice is printed. After that, the payment can no longer get changed. V4 need to perform                         |
|      |              | the same way.                                                                                                    |
| 7035 | Reports      | Commission Report runs real slow - up to 2 hours!                                                                                                    |
| 7160 | Reports      | The DBR run time is taking an excessively long time when trying to post.                                                                                                    |
| 7188 | Reports      | DBR out of balance after an adjustment that takes place on the SAME day as the                                                                                                    |
|      |              | posting                                                                                                    |
| 7194 | Reports      | Posting DBR isn't hiding the starting date/time fields correctly since the change                                                                                                    |
|      |              | with Sar 6633                                                                                                    |
| 7268 | Reports      | Extension report is truncating the Claim/RO number that was entered on the                                                                                                    |
|      |              | Replacement tab, Bill-To Information.                                                                                                    |
| 7294 | Reports      | DBR is not picking up Paid Deposits if they are the ONLY thing to post from the                                                                                                    |
|      | -            | previous day.                                                                                                    |
| 7302 | Reports      | No visible message when the DBR is out of balance when NOT posting to an                                                                                                    |
|      | •            | accounting package.                                                                                                    |
| 7351 | Reports      | Invoice processing pulls all direct bills - which includes misc sales. Misc sales will                                                                                                    |
|      | -            | get 'no RRM' error and can't get printed.                                                                                                    |
|      |              |                                                                                                    |

| 7007 | 5 .          |                                                                                                    |
|------|--------------|----------------------------------------------------------------------------------------------------|
| 7367 | Reports      | Enhance the Customer list to allow a new selection criteria of "Renting location for their last rental". Add Renting location and check-out date of that last rental to the Excel output.                                                                                                    |
| 7407 | Reports      | Allow Fleet depreciation based upon the residual amount instead of the acquisition price.                                                                                                    |
| 7506 | Reports      | Draft report is very slow after B10 index changes                                                                                                    |
| 7538 | Reports      | If a location takes a "CASH" payment for another location, the DBR shows out of balance.                                                                                                    |
| 7543 | Reports      | Add an option to only print renter list of renters who were added in the previous month.                                                                                                    |
| 7570 | Reports      | Sold vehicles do not show in the Fleet depreciation report                                                                                                    |
| 7573 | Reports      | Output files sent to email for customers (Contracts, Contract receipts, Rez receipts and invoices) cannot be opened by the customer, they need to be converted to HTML.                                                                                                    |
| 7722 | Reports      | We need to prevent multiple draft reports for the same location with the same parameters                                                                                                    |
| 7757 | Reports      | Reconciliation lines are showing up in great profusion for Payments, but with no reason!                                                                                                    |
| 7779 | Reports      | Correct time clock message when " more than 24 hours clocked"                                                                                                    |
| 7788 | Reports      | After posting files are created, if the DBR fails to update the database records accordingly, the posting files are still delivered to the person running the report.                                                                                                    |
| 7822 | Reports      | Contract receipts report requires the user to select a printer for each contract they are printing. Since the report allows the selection of multiple contracts to print you should only have to enter the printer selection once. Same issue with invoice printing.                                       |
| 7828 | Reports      | Invoice selection is VERY slow for Invoice printing.                                                                                                    |
| 7841 | Reports      | Tour contracts and those using rates with included charges are causing the DBR to be out of balance.                                                                                                    |
| 7869 | Reports      | Currently there are no edit checks to stop a user from scheduling the same job over and over which clogs the queue.                                                                                                    |
| 7885 | Reports      | The Fleet Performance Report is not showing vehicles that are on-rent on a contract opened prior to the report's start date.                                                                                                    |
| 7976 | Reports      | In the GL Distro on the posting report, REVSPLITOWNEDFROM and REVSPLITFROM are both appearing in the CREDIT column, but should be in the DEBIT column.                                                                                                    |
| 7979 | Reports      | The Booked reservation report check box for include Taxes in Revenue total does not work.                                                                                                    |
| 8376 | Reports      | The queue monitor hangs when e-mailing a PDF.                                                                                                    |
| 6936 | Reservations | When cloning a reservation, the pickup time is set to current time. It should remain the pickup time of the cloned reservation.                                                                                                    |
| 7033 | Reservations | Cannot get an authorization on a contract made from a same day reservation.                                                                                                    |
| 7216 | Reservations | No-show processing is not creating an audit log entry when it changes an open rez to a no-show. It only creates a contract note.                                                                                                    |
| 7249 | Reservations | Reservations are erroneously updating the time due when you tab out of the time out field.                                                                                                    |
| 7616 | RWMobile     | In RentWorks Mobile, if the auths don't cover the total charges, a payment is obtained for the balance after the auths have been turned into payments. If the balance payment fails, the contract changes are backed out. This leaves payments on Protobase with no matching payment records in RentWorks. |

11

| 7719         | RWMobile        | RentWorks Mobile enhancements:                                                                                                    |
|--------------|-----------------|----------------------------------------------------------------------------------------------------|
|              |                 | - Process direct bill payments.                                                                                                    |
|              |                 | - Add a setting to change the default contract search.                                                                                                    |
|              |                 | - Add ability to remove fuel charges.                                                                                                    |
|              |                 | - Messages should say the contract was "closed", not "saved".                                                                                                    |
| 7700         | DIA/A/a-la-il-a | - Resize small button images.                                                                                                    |
| 7738         | RWMobile        | RentWorks Mobile can be used without a secure connection.                                                                                                    |
| 7929         | RWMobile        | If the paid deposits on a contract are greater than the contract's total charges, RW Mobile wasn't creating a refund and displayed "Balance must be zero".                                                                                                    |
| 8387         | RWMobile        | RentWorks Mobile should use the direct bill deposit as the first choice when                                                                                                    |
| 0505         | OTA             | creating a closing payment.                                                                                                    |
| 8525<br>8526 | OTA<br>OTA      | Create an OTA API service for checking out a contract Create an OTA API service for exchanging vehicles                                                                                                    |
| 8527         | OTA             | Create an OTA API service for exchanging vehicles  Create an OTA API service for checking in contracts                                                                                                    |
| 8523         | System          | The get Image process stops after only two days and has to be manually                                                                                                    |
|              | ,               | restarted.                                                                                                    |
| 7240         | Tour            | If a dealership record (in Tour table) accidentally has the TMDeduct flag checked, which isn't on the screen, rates may calculate as '?' in the Loaner Rental Entry                                                                                                    |
| 7741         | Utilities       | screen. convert the utrntcon.w – Renter Consolidation Utility                                                                                                    |
|              |                 | convert the difficon.w – Nortici Consolidation Clinty                                                                                                    |
| SAR          | PROGRAM         | Problem - Level 3                                                                                                    |
| 5412         | Accounting      | When the file Ole and the ole and the ole |
| 6325         | Accounting      | When all of the GL account numbers are not populated, a message appears alerting you to that fact. You must answer the question twice before it goes away. It asks only ONCE if you just do edit and save w/o changing anything. Also, the Export button isn't on the toolbar and for some reason it has the print icon. When your accounting interface is set to ADP (possibly ERA too), in the GL Setup program you can change the CONTROL BY entry in the browser w/o being in                                                                                                    |
|              |                 | EDIT mode. Problem is that it is not saved nor should it be allowed unless you are in EDIT.                                                                                                    |
| 7977         | Accounting      | Import of .iif file choking on revision comment string in file header, presumably due to a new/different version of QB in use. Also doesn't like dates not formatted as                                                                                                    |
| 7989         | Accounting      | m/d/y.  QB posting used Payments.DateReceived for A/R posting. Should use                                                                                                    |
|              | 9               | Payments.RptDate.                                                                                                    |
| 7912         | Admin           | Upon entering Location setup "No etLocation record is available" message                                                                                                    |
| 7255         | Cash Drawer     | appears.  If a cash drawer is deleted, re-adding it does not restore it because the new record                                                                                                    |
| 7466         | Claims          | has a different CashID value.                                                                                                    |
| 7466<br>7615 | Claims          | Unnecessary server calls are made to fetch claims and maintenance alerts.                                                                                                    |
|              | Counter         | Using the relative path from terminal settings (e.g. Report, Temp,Export)                                                                                                    |
| 5059         | Counter         | Pending Open program does not default the date out to be today's date as in V3. As soon as you select a vehicle, the dates revert back to the original contract dates. Then if you try to adjust the date, you get a message that you cannot change the vehicle on an existing contract you must use the vehicle exchange program.                                                                                                    |
| 6220         | Counter         | When a contract is cloned, it does not ask for required deposit upon FINISH.                                                                                                    |
| 6334         | Counter         | Corporate Rez notes pop up too often. ONLY vehicle notes should pop up when assigning a vehicle. Only Renter notes should pop up when adding a Renter.                                                                                                    |

| 6663  | Counter | When pop-up notes are displayed when entering contract modify, you cannot edit them at that point. You must go through all the notes first then use the Notes Icon |
|-------|---------|----------------------------------------------------------------------------------------------------|
|       |         | to make any changes. Need the ability to change notes when they popup.                                                                                             |
| 6798  | Counter | No etInvTrx record is available on Check-out, Modify or Close                                                                                                    |
| 6873  | Counter | CF A1030 - Enable DL Issue Auth and Start Date, even when franchise is not Thrifty UK has not been implemented. Issue auth and Start date for DL #.                |
| 6980  | Counter | When swiping a CC on the Summary screen of a Reservation, a renter search is initiated but the name is not passed to the lookup routine.                           |
| 6988  | Counter | Unable to change the no-show amount on a rate. It always resorts back to the original value.                                                                       |
| 7029  | Counter | Currency is not available in the Charge summary ONLY after printing a contract.                                                                                    |
| 7038  | Counter | When using Foreign Drop logic, the error "The Fleet record has NO-LOCK status.                                                                                     |
|       |         | DELETE not allowed." appears in the AppServer log.                                                                                                    |
| 7050  | Counter | Telephone number and/or name disappears from screen when honoring a                                                                                                |
|       |         | reservation or creating a walkup contract.                                                                                                    |
| 7052  | Counter | No etRateRA record is available error message on checkout.                                                                                                    |
| 7086  | Counter | Pending Open due dates/times are NOT written to the contract.                                                                                                    |
| 7088  | Counter | When printing from the Counter, "English" is missing from the language list.                                                                                       |
| 7093  | Counter | Included charges on the tour (pre-paid fuel) are not calculated correctly.                                                                                         |
| 7106  | Counter | The reservation/RA creation time is no longer being saved in RW4.                                                                                                  |
| 7113  | Counter | Need a field containing the contract's total charges. Users of Results, CyberQuery,                                                                                |
|       |         | etc. won't have to add up RateLineRA and RCMIFT records to manually calculate the total charges.                                                                   |
| 7133  | Counter | Add elements to invoice export that allows user to determine if the contract is a                                                                                  |
|       |         | tour contract and whether each charge is billed to the tour operator or the renter.                                                                                |
|       |         | Also add other payments made on the RA besides the one being billed on the                                                                                         |
|       |         | invoice.                                                                                                    |
| 7177  | Counter | There is currently logic in place to ask the user whether he wants to overwrite the                                                                                |
|       |         | renter's insurance info with the company's ins info when the info is present on                                                                                    |
|       |         | both. Need to ask the user if they want to add the company's ins info even when                                                                                    |
| 7178  | Counter | the renter has no ins info.                                                                                                    |
| 7176  | Counter | Log when changing the paycode of an existing payment to blank.                                                                                                    |
| 7 100 | Counter | Fuel charged per mile (under the ceiling) is getting recalculated whenever a payment is added/changed.                                                             |
| 7195  | Counter | No etPayments Record is available.                                                                                                    |
| 7204  | Counter | ·                                                                                                    |
| 7204  | Counter | Fuel ceiling not applied correctly when the check-out and check-in locations are not the same.                                                                     |
| 7208  | Counter | Cannot apply a fuel charge when you decline the fuel ceiling prompt. (Hand Held and Terminal checkin)                                                              |
| 7210  | Counter | Unable to update etInvTrx field when changing the unit number.                                                                                                    |
| 7218  | Counter | Reservations modified by RZPRO need to check the templock table to see if the                                                                                      |
| 7004  | 0       | reservation is currently being honored before updating the rez.                                                                                                    |
| 7221  | Counter | Do not force Equifax check in contract modify even when A1087 is active.                                                                                           |
|       |         | Handle deletion of Payments record properly when a DECLINE occurs after a forced Equifax check.                                                                    |
| 7226  | Counter | Fuel ceiling not applied correctly to contracts that have vehicle exchange and fuel ceilings applied.                                                              |
| 7231  | Counter | When a company that has notes is added to a reservation/contract that has notes,                                                                                   |
| 0.    |         | the reservation notes are lost.                                                                                                    |

|              | _        |                                                                                                    |
|--------------|----------|----------------------------------------------------------------------------------------------------|
| 7256         | Counter  | When creating a contract/rez, the date/time out assignments are not using the                                                                                   |
|              |          | transaction time context values. Occasionally the contract's time out will be                                                                                   |
| 7282         | Counter  | different from the deposit's reporting time by a minute.                                                                                                    |
| 1202         | Counter  | If the AppServer has been running for more than 25 days, ratequalify.p starts getting errors "Value 2161464753 too large to fit in INTEGER datatype". The int64 |
|              |          | ETIME function is being assigned to an integer variable.                                                                                                    |
| 7301         | Counter  | When logging critical record changes, the MsgLog that's created remains locked.                                                                                 |
| 7320         | Counter  | When processing one way closes, if the RA had auto-display notes, counter                                                                                       |
|              |          | closing routines would display them, temporarily halting rez/OW processing.                                                                                     |
| 7322         | Counter  | The charge and payment columns need to be swapped to match GAAP (Generally                                                                                      |
|              |          | Accepted Accounting Principles).                                                                                                    |
| 7326         | Counter  | VLF not being applied to a contract on Checkout.                                                                                                    |
| 7349         | Counter  | Check returning BCD/BCN lookup response for /ERT (error) element and display it to user.                                                                        |
| 7358         | Counter  | Don't enable payment fields when the payment is posted to A/R.                                                                                                  |
| 7425         | Counter  | Manually entering a SOURCE code does not validate the referral required field.                                                                                  |
| 7439         | Counter  | Customer was entering the estimated charge as PAID AB deposit and this caused                                                                                   |
|              |          | direct bill invoices without the company name assigned.                                                                                                    |
| 7440         | Counter  | When accessing the foreign RA screen for a data bridge one way close, the RA                                                                                    |
|              |          | number is disabled by field security settings. Need to re-enable it after applying                                                                              |
| 7440         | Carratan | security if it's a new, foreign RA.                                                                                                    |
| 7449<br>7450 | Counter  | CCPro trace logging does not work in AppServer/WebClient mode.                                                                                                  |
| 7450         | Counter  | Voiding payments before they are updated can cause confusing void table entries without 'payment added' audit log entries.                                      |
| 7456         | Counter  | Voiding pending contracts causes 'Fleet not avail' message when diag messages are turned on.                                                                    |
| 7465         | Counter  | When saving a record and a commit error occurs, the error message sometimes                                                                                     |
| 7.400        | 0 1      | shows the table name with "Blet" in front of it.                                                                                                    |
| 7498         | Counter  | Do not delete a payment when switching tabs if the payment has a DBRowID                                                                                        |
| 7542         | Counter  | Availability calculation sometimes shows vehicles available even when they're aren't any. It happens when there is no rez/dueback activity on the pickup date   |
|              | _        | prior to the pickup time.                                                                                                    |
| 7580         | Counter  | On a reservation, when a rate with an included sales tax is changed, it reverts                                                                                 |
| 7595         | Counter  | back to the original rate when the reservation is honored.  "No etInvTrx record" error is coming from calcTotalCharges in ctrtmcalc.p.                          |
| 7670         | Counter  | Add new field to Renter table to manage message services that Renter will allow.                                                                                |
|              | Counter  | When e-mailing a contract, add the insurance adjuster's e-mail address (if it                                                                                   |
| 7687         | Counter  | exists) as one of the standard options.                                                                                                    |
| 7701         | Counter  | Protobase is case sensitive for the terminal id field 109.                                                                                                    |
| 7704         | Counter  | Special events for a specific location that adjust utilization aren't working. It only works when the location is set to blank.                                 |
| 7721         | Counter  | Utilization results cannot be seen in the Counter.                                                                                                    |
| 7745         | Counter  | When doing a rate search, "No RateHead available" sometimes appears.                                                                                            |
| 7762         | Counter  | When a tour company is chosen while modifying a non-tour contract, the tour rate is not applied.                                                                |
| 7818         | Counter  | Enlarge the display field for renter's email address.                                                                                                    |
| 7832         | Counter  | Adding a note to a contract is using the wrong "added by" name.                                                                                                 |
| 7854         | Counter  | Buffer-Copy copies the DBROWID.                                                                                                    |
|              |          | If you could add EXCEPT DBROWID to the buffer-copy?s that would be great.                                                                                       |

| 7859 | Counter | Increase cash memo field to 512 characters (same as Notes).                                                                                                    |
|------|---------|----------------------------------------------------------------------------------------------------|
| 7888 | Counter | The Revenue Split program is not allowing multiple matrices with the same name,                                                                                                    |
| 7889 | Counter | a practice which is allowed in V3.  Revenue Split update logic needs to be fixed to validate duplicate matrices as V3                                                                                           |
| 7009 | Counter | does.                                                                                                    |
| 7890 | Counter | Revenue Split Matrix lookup needs to incorporate the Franchise into its browse                                                                                                    |
|      |         | display.                                                                                                    |
| 7905 | Counter | Bogus CC records created when a menu item is selected while creating a payment record.                                                                                                    |
| 7909 | Counter | Fix rounding errors in Revenue Split Calculation                                                                                                    |
| 7920 | Counter | Direct Bill tour payments are not using the Alternate billing company if present.                                                                                                    |
| 7925 | Counter | Central Coast authorization timeout logic is not counting down correctly when client is an earlier timezone than server process.                                                                                |
| 7928 | Counter | Client in the same time zone (ET) as the server can receive an Equifax response with no difficulty, but a client in another time zone (CT) gets no response from Equifax.                                       |
| 7931 | Counter | When an automatic payment is created from insurance replacement during checkin, the "paid" flag is not set correctly.                                                                                           |
| 7941 | Counter | Rate qualification procedures aren't checking the required return day rules.                                                                                                    |
| 7947 | Counter | The availability calculation is counting one-way reservations as due back to the renting location, not to the actual return location.                                                                           |
| 7950 | Counter | On the Charges/Payments screen the authorization button icon is not grayed out when the button is disabled. On the Summary screens it is a gray square.                                                         |
| 7953 | Counter | ETIME function causing errors during conversion to integer because ETIME returns an INT64 value, which can exceed the number of digits in an integer.                                                           |
| 7955 | Counter | When converting a CC auth to a paid, the original auth is getting marked as paid as well as the final payment.                                                                                                  |
| 7981 | Counter | The provisional and confirmed flags cannot be changed and saved.                                                                                                    |
| 7994 | Counter | Contract numbers go missing from the sequence of RA numbers. Not actual                                                                                                    |
| 7999 | Counter | contracts disappearing, just the number goes missing.  When a rate with included charges is removed or changed during contract OPEN, some autoapply misc chages/fees are incorrectly removed from the contract. |
| 8091 | Counter | Custom programming to remove a particular charge code based upon rate code.                                                                                                    |
| 8108 | Counter | Change the time format in the SMS auto text messages from 24 hour format to 12 hour format.                                                                                                    |
| 8248 | Counter | When fetching an open contract do a check to see if there is a non-swiped credit card deposit on file.                                                                                                    |
| 8320 | Counter | Harper's needs to print an old PPGen form with signatures on it. The new B11 changes are preventing the signature from appearing.                                                                               |
| 8337 | Counter | Auto-display notes (renter,company,vehicle) no longer pop up automatically during modify and close.                                                                                                    |
| 8344 | Counter | The Loaner Entry screen should initially put focus in the home phone number field.                                                                                                    |
| 8352 | Counter | Equifax is misbehaving in release B11b. Some internal confusion with Lexis Nexus.                                                                                                    |
| 8382 | Counter | NextCar want to default a deposit amount (based on rate code) in the Loaner Entry screen.                                                                                                    |
| 8248 | Counter | Add a CC non-swipe message on contract FINISH driven by CF A1102                                                                                                    |
| 8483 | Counter | When a class has a "Check Availability By" level set to Region, the list of                                                                                                    |
| 8489 | Counter | applicable locations is incorrect.  Tours with deduct included charges checked, did not adjust the pretax and pretour fields when the tour rate was adjusted with the transmitted rates.                        |
|      |         |                                                                                                    |

| 8502 | Counter         | Message to appear when closing a contract to alert the user that signatures have not yet been captured. Should be activated by a custom feature. CF A1106                                                                                           |
|------|-----------------|----------------------------------------------------------------------------------------------------|
| 8501 | Counter         | Exclude unavailable vehicles from the utilization calculation.                                                                                                    |
| 8511 | Counter         | Renter and Company notes that were on a reservation do not auto-display when honoring that reservation.                                                                                                    |
| 7314 | Customfeatures  | Custom Feature I1008 - If Active, allow changes to the current location code when Inv status 'type' is On-Rent, and treat 'Alternate OnRent' statuses listed in the custom feature value as On-Rent types for user-interface behavior modification. |
| 7457 | Customfeatures  | Custom features for "F" are missing from the list.                                                                                                    |
| 7089 | Customfeatures. | CF A1087 description is incorrect. Accurate description is "Allow Credit Inquiry after Element Debit Detect and before Authorization"                                                                                                    |
| 7374 | Databridge      | Contract records in Data Bridge, both warehouse and One-Way, have the first and last names reversed.                                                                                                    |
| 6406 | Equipment       | "Date/time out cannot be less than contract rental date/time"                                                                                                    |
| 7162 | Equipment       | Equipment status doesn't reflect what's currently on rent and that equipment transactions are difficult to reconcile.                                                                                                    |
| 7769 | Equipment       | Log changes to EquipType and GL account records in the message log.                                                                                                    |
| 7838 | Equipment       | When looking up Equipment, show current equipment status                                                                                                    |
| 7839 | Equipment       | In equipment type setup Fix label to say: Maintain a counter, not just counter.                                                                                                    |
| 7840 | Equipment       | Equipment type setup, make sure that a counter charge code is entered when a counter is maintained.                                                                                                    |
| 7842 | Equipment       | Don't consolidate equipment charges for different asset ids.                                                                                                    |
| 7852 | Equipment       | Buffer-Copy copies the DBROWID. This causes that new equipment can't get deleted.                                                                                                    |
| 7229 | Erez2           | When eRez2 can't get a confirmation number from the TrxNum record, it attempts to build one on its own. Sometimes that fails and leaves multiple reservations with a res# of zero.                                                                  |
| 7264 | Erez2           | If invalid dates are encountered by webavail.p, it passes them to calcutil.p which tries to calculate utilization for those bad dates and bogs down the system.                                                                                     |
| 7269 | Erez2           | When logging to erez2availability.log, the "startup" entry is sometimes null.                                                                                                    |
| 7312 | Erez2           | Sometimes eRez2 locks transaction numbers for an inordinate length of time.                                                                                                    |
| 7383 | Erez2           | When logging eRez2 API calculation times, many of the times appear as "??????". The logging is calculating the time from the ETIME function. But webavail.p resets ETIME to prevent overflowing the integer data format.                            |
| _    | Erez2           | eRez2 API is slow to respond to availability requests.                                                                                                    |
| 7511 | Erez2           | If a time is sent into the API without minutes, "Error getting minutes from time string 'nn AM'." appears in the log.                                                                                                    |
| 7549 | Erez2           | When a rez can't be added through eRez2, such as due to a declined credit card, a confirmation e-mail is still sent. It says the confirmation# is zero but there is no rez.                                                                         |
| 7591 | Erez2           | Sending invalid location/date/time data into the eRez2 API can cause WebSpeed agents to hang at a busy state, which can lead to WebWrite errors in the WebSpeed server log.                                                                         |
| 7692 | Erez2           | When a new renter is created through an eRez2 reservation, the new renter ID is displayed as zero and not the correct renter ID.                                                                                                    |
| 7696 | Erez2           | If there's an error in the counter which prevents the reservation from being saved, eRez2 is still returning a confirmation number even though the res wasn't added to                                                                              |
| 7914 | Erez2           | the database. An example of this is when the web source code is deleted.  The eRez API can create quotes, but there's no way to convert those to reservations through the API.                                                                      |

| 7936 | Erez2     | When checking location hours, eRez2 is looking at custom feature A1040 to override the validation. Customer has this enabled for the Counter but does not want eRez2 to override it. Add a new eRez2-specific custom feature to do the         |
|------|-----------|----------------------------------------------------------------------------------------------------|
|      |           | override.                                                                                                    |
| 7939 | Erez2     | The eRez2 API is cutting off the first character of the "return location not open" message. Also, messages about the location being closed are appearing in the WebSpeed log.                                                                  |
| 7983 | Erez2     | In the eRez2 API, non-taxable charges produce "No Main Misc Chg record available" errors in the WebSpeed server log.                                                                                                    |
| 8125 | Erez2     | Add a 'web' phone number to locations for online bookings.                                                                                                    |
| 8217 | Erez2     | Create a web services API for exporting fleet information in XML format.                                                                                                    |
| 8345 | Erez2     | Update to API to reflect new server addresses and new API version.                                                                                                    |
| 8388 | Erez2     | NextCar wants the vehicle info API to only list vehicles that are marked for Internet sale and that have either a retail for-sale price or wholesale for-sale price.                                                                           |
| 8484 | Erez2     | The availability calculations are not always consistent between the Counter, eRez2 and OTA API. The location lists are not being built the same way.                                                                                           |
| 6456 | Fleet     | If a stall is already occupied and you try to put another vehicle in the same stall by MANUALLY typing in the occupied stall number, you get an error message. Need to provide a meaningful message that the stall is occupied.                |
| 6812 | Fleet     | Status modify not clearing stall assignment when the location is modified.                                                                                                    |
| 7230 | Fleet     | When changing a vehicle's status in Status Modify, the date/time out is from some previous transaction. It should be the same as the date/time in, which is the current date/time of when the change actually happened.                        |
| 7235 | Fleet     | When entering a critical problem, a diagnostic message appears when saving.                                                                                                    |
| 7237 | Fleet     | Getting "updateVehDamage was not found" error when setting damage in Fleet Maintenance.                                                                                                    |
| 7386 | Fleet     | Fleet Status Definitions lookup browser: error message below generated in AppServer log when a non-numerical value is entered while searching the status numbers.                                                                              |
| 7550 | Fleet     | Stall number not appearing when the vehicle is actually in a stall. Wrong stall number assigned to unit. Vehicle details are too light. Hard to read. ONLY when the vehicle is On-Rent.                                                        |
| 7697 | Fleet     | The label for Repair summary "Notes" is in the wrong place.                                                                                                    |
| 7917 | Fleet     | The active/inactive flag on status definitions is not being checked for: Non-rev tickets, Repair order or Status modify.                                                                                                    |
| 8119 | Fleet     | Use default Fuel Type in InvClass record to populate Fuel Type when adding a record in vehicle fleet or changing class.                                                                                                    |
| 6591 | Inquiries | Audit log tab of a contract show incorrect data in the "Search" area.                                                                                                    |
| 7048 | Inquiries | The Contract and Reservation Audit Log Inquiry does not enable inquiry by date, type and description for Managers.                                                                                                    |
| 7691 | Inquiries | When message log inquiry is run with a start time of less than 1:00, a message "invalid characters in datetime/datetime-tz" appears.                                                                                                    |
| 7876 | Inquiries | Fleet Transaction Inquiry is using the first transaction to obtain the vehicle info. If unit numbers have been reused, this may not be the latest info. Also, it's missing the "Sort By Trx Date" diagnostic (BBARS) checkbox which was in v3. |
| 7881 | Inquiries | When searching for a card number a value that decrypts to NULL was also being selected.                                                                                                    |
| 8318 | Inquiries | If there are too many employees, message log program produces "string > 32000" error.                                                                                                    |
| 5798 | Inquiry   | Add a column for location out to the reservation inquiry                                                                                                    |

| 6942 | KCI            | The T&M Upgrade field as defined by Commission Report and Revenue Management report is not part of the KCI commissionable items.                                                                                                    |
|------|----------------|----------------------------------------------------------------------------------------------------|
| 7761 | KCI            | The KCI Employee Goals module needs to utilize CF D1000 or capitalize on "Batching" when it is available.                                                                                                    |
| 7239 | Loaners        | If there are rates assigned to the dealership's bill-to company, add them to the rate combo box in the Loaner Rental Entry screen.                                                                                                    |
| 6954 | Maintenance    | When they change security access to the VIP field in the Renter/Customer maintenance screen, employees with the Everyone (lowest) level can still change it.                                                                                                    |
| 7331 | Maintenance    | If the last column in a dynamic browser is a function, errors appear when building the browser.                                                                                                    |
| 7368 | Maintenance    | The check mark for maintenance alerts is behaving erratically                                                                                                    |
| 7593 | Maintenance    | When changing the size of the RentWorks window, errors sometimes appear if the window is shrunk down too small.                                                                                                    |
| 7610 | Maintenance    | Show if CF is activate when Double-Clicking on 'Available Custom Features' row.                                                                                                    |
| 7678 | Maintenance    | Add an order field to the Location table for reordering records in lists.                                                                                                    |
| 7913 | Maintenance    | Toolbar buttons are appearing orange because they are getting CHECKED when they should be getting ENABLED.                                                                                                    |
| 8038 | Maintenance    | Sort charges by TYPE in Miscellaneous Charges browser.                                                                                                    |
| 7105 | Marketing Link | Build was producing files with no records because it was building through TODAY and they were running it after midnight. Change to TODAY - 1 to build through previous day.                                                                                                    |
| 7155 | Marketing Link | Fix problem with multiple transponders on one record.                                                                                                    |
| 7339 | Marketing Link | Marketing link translations don't work e.g. for link id = "Thr1                                                                                                    |
| 7614 | Marketing Link | Using the relative path from terminal settings (e.g. Report, Temp, Export)                                                                                                    |
| 7954 | Marketing Link | Thrifty ML is not generating line oc13 correctly.                                                                                                    |
| 5933 | Menu           | Whenever you add or remove an item to/from the Favorites, the program also opens as it is added or removed from favorites.                                                                                                    |
| 7131 | Menu           | Enhance the menu item list to use employee groups rather than the obsolete access level.                                                                                                    |
| 7464 | Menu           | If there are duplicate menu items with the same parent and name, ActiveX errors appear when the menu is being displayed. This happens frequently with other languages where the translations are truncated and sometimes match another menu item.                                                                                                    |
| 7958 | Menu           | When deleting favorites, the error "Starting position for SUBSTRING, OVERLAY, etc. must be 1 or greater." sometimes appears.                                                                                                    |
| 7304 | Non-Rev        | doing a check out in NonRev, if you forget the Drivers Name and try to save the ticket, it nags you about needing the Drivers Name, but at that point you cannot edit the Ticket (Edit Button Grayed out) If you cancel, they try another Non Rev Ticket on the same vehicle you get a message that the record is in use. Kind of stuck at that point. Don't know what the status becomes once the record is unstuck. |
| 7037 | PPGEN          | PPGen produces errors when trying to print miles driven greater than 9,999.                                                                                                    |
| 7070 | PPGEN          | CF L1003 (change miles to kms) not working for Reservations receipts.                                                                                                    |
| 7202 | PPGEN          | When printing a form with custom methods, the first print works fine but successive printing produce an "invalid handle" error.                                                                                                    |
| 7292 | PPGEN          | Enhance PPGEN to be able to do a "when" statement for the fuel code associated with the Vehicle.                                                                                                    |
| 7247 | PPGEN          | PPGEN does not properly display the hourly rate when using Tiered rate structure.                                                                                                    |

(973) 989-2423 Fax: (973) 989-8536

| 7586 | PPGEN        | When using the form "dtag-ca dm" the "charged" column does not print correctly.                                                                                                    |
|------|--------------|----------------------------------------------------------------------------------------------------|
| 7621 | PPGEN        | Using the relative path from terminal settings (e.g. Report, Temp, Export)                                                                                                    |
| 7763 | PPGEN        | PPGen charge lines with included charges don't print amounts for some of the non-included charges.                                                                                      |
| 8110 | PPGEN        | Rewrite PPGen Charge Lines so they are dynamically built. Add T&M rate info to Charge Lines: rate code, description, disclaimer.                                                        |
| 8142 | PPGEN        | Add options to change font/point size on each column in dynamic Charge Lines.  Also add checkboxes for column headers and bold total lines.                                             |
| 8365 | PPGEN        | The contract's original date/time out and due are not available in PPGen.                                                                                                    |
| 8301 | PPGEN        | With the new fuel process, ppgen does not get the correct fuel units.                                                                                                    |
| 8374 | PPGEN        | Make new remarketing fields available in PPGEN                                                                                                    |
| 8384 | PPGEN        | Print programs still showing fuel charge from Rtmift record on open RA's                                                                                                    |
| 8480 | PPGEN        | The PPGen Charge Lines are not printing taxes in the correct place. The tax (and any percentage charge) should print directly below all charges that it applies to                      |
| 7888 | Rates        | The program is not allowing multiple matrices with the same name, a practice which is allowed in V3. The application of this practice is to have duplicate mat, differing by Franchise. |
| 7890 | Rates        | Revenue Split Matrix lookup needs to incorporate the Franchise into its browse display. The lookup crashes if attempting to lookup by "Type". Widen browse to show all fields.          |
| 7892 | Rates        | Show more lines in the RevMat browse. It is not nearly filling the available space!                                                                                                    |
| 7811 | Repair Order | When closing a repair order, the original transaction is left incomplete and a seemingly random transaction is updated instead.                                                         |
| 8106 | Repair Order | When a "product" has expired, NEW Repair orders generate an error of "Invalid product code Vehicles".                                                                                   |
| 4016 | Reports      | Circle Sheet Report - V4 report showing "stal" in the field for stall number where the V3 report shows the actual stall number.                                                         |
| 4065 | Reports      | Fleet Status - Stall column displays "stal" instead of the stall number. All other data verified.                                                                                       |
| 6359 | Reports      | The accounts receivable report does not correctly exclude "zero" balances.                                                                                                    |
| 6773 | Reports      | Fleet additions report is not capturing vehicles that are bought and sold within the same time period as the report date selection parameters.                                          |
| 6847 | Reports      | Source of business report output to excel. No column headings in the excel output.                                                                                                    |
| 6919 | Reports      | The report does not function correctly when GRAND TOTALS are selected                                                                                                    |
| 6971 | Reports      | The equipment status report needs to show ALL contracts that are open that the Asset-ID appears on, since we don't write the RA number to the equipment record.                         |
| 7000 | Reports      | The Customer/local company report does not display the user interface correctly.                                                                                                    |
| 7046 | Reports      | Add company and aging info to Excel output                                                                                                    |
| 7065 | Reports      | When running The Daily Location Summary report by all classes from February 8th on, asterisks appear to the left of the day.                                                            |
| 7078 | Reports      | The renter list does not export correctly to excel. The email address is placed on the next line.                                                                                       |
| 7114 | Reports      | Queue Monitor hangs when trying to mail back a file!                                                                                                    |
| 7157 | Reports      | To support output to Excel 2010 changes need to all reports.                                                                                                    |
| 7246 | Reports      | Cash Drawer Report is doing a whole-index search on the Payments and CashTrx tables.                                                                                                    |
| 7298 | Reports      | When running rollover report, system only prints last contract processed in final report. All other contract processed cause a message to appear in place on the                        |

### contract details.

| 7307 | Reports | Running the LPR in recalculation mode is much too slow.                                                                                                    |
|------|---------|----------------------------------------------------------------------------------------------------|
| 7316 | Reports | Occasionally, some reports randomly run twice within a few seconds of each other.                                                                                                    |
| 7340 | Reports | Customer a better way to manage their one-way rental revenue. Adding the check-in location as a column to the report will provide the information needed to better manage that business. |
| 7387 | Reports | Add Odometer to Excel Output (only) of Fleet Deprecation Report.                                                                                                    |
| 7390 | Reports | Report output to Excel 2010 generates an error.                                                                                                    |
| 7430 | Reports | Convert Invoice/Receipt Messages List to CQ (CyberQuery)                                                                                                    |
| 7431 | Reports | Convert Tour List to CQ (CyberQuery)                                                                                                    |
| 7437 | Reports | Convert Additional Deposit Report to CQ (CyberQuery)                                                                                                    |
| 7441 | Reports | Some SMTP servers return "501 Bad Address Syntax" errors when trying to send e-mails, even though the address is valid.                                                                  |
| 7446 | Reports | Tax exempt report is including VOIDED RAs.                                                                                                    |
| 7468 | Reports | Add the current odometer to the Depreciation report.                                                                                                    |
| 7469 | Reports | Convert Equipment List to CyberQuery                                                                                                    |
| 7480 | Reports | The percent field is not enabled after running the Additional Deposit Report with the select 'deposits less than x' option.                                                              |
|      |         | Workaround: Change selection to 'All' and back to 'Only when deposits are less than'                                                                                                    |
| 7482 | Reports | Booked reservation report cannot be run to excel if there are more than 256 miscellaneous fees, charges, coverages.                                                                      |
| 7503 | Reports | Integration with CyberQuery. Payment Types List                                                                                                    |
| 7613 | Reports | Using the relative path from terminal settings (e.g. Report, Temp, Export)                                                                                                    |
| 7649 | Reports | Report calls a procedure which doesn't exist.                                                                                                    |
| 7684 | Reports | Some reports have a default starting date of 1990. The calendar button cannot be used to change the date because it's so far in the past. Prevent blank starting date.                   |
|      |         | - Additional Deposit Report                                                                                                    |
|      |         | - Fleet Due Back Report                                                                                                    |
|      |         | - Fleet Transactions Report                                                                                                    |
|      |         | - Incoming/Outgoing Units Report                                                                                                    |
| 7694 | Reports | Integration with CyberQuery Booked Reservation Report                                                                                                    |
| 7706 | Reports | Integration with CyberQuery Budget Corporate Sales Report                                                                                                    |
| 7708 | Reports | Enhance customer list to include the "preferred class" from the renter preferences when output to excel.                                                                                 |
| 7729 | Reports | Discrepancy report is reporting incorrect information. Add date/time to report selection criteria so you can run the report for a given time of day.                                     |
| 7736 | Reports | Contract Revenue by Vehicle Report sends all contract info to Excel, even when printing in summary mode.                                                                                 |
| 7751 | Reports | The time clock report does not total the correct overtime hours.                                                                                                    |
| 7767 | Reports | Physical Inventory Report corrections/improvements                                                                                                    |
| 7777 | Reports | Recap employee report total hours and report total daily OT.                                                                                                    |
| 7845 | Reports | Standard DBR enhancement                                                                                                    |
|      | -       | Modify Payments record selection to use new DBRDate index.                                                                                                    |

20

| 7860         | Reports            | Times on the eRez2 confirmation e-mails are off by 5 hours. Only seems to be a                                                               |
|--------------|--------------------|----------------------------------------------------------------------------------------------------|
|              |                    | problem on Win2008 Server. Smtpmail.p is reading the time zone from the                                                                      |
|              |                    | registry. If it can't find it, it sets the timezone to +0000 (GMT).                                                                          |
| 7897         | Reports            | Fix ending checks for AR Report and aging                                                                                                    |
| 7898         | Reports            | In the Source of Business Report: when output is to excel, add column for zip                                                                |
|              | ·                  | code for primary renter                                                                                                    |
| 7922         | Reports            | When e-mailing large files, the error "Attempt to exceed maximum size of a                                                                   |
|              |                    | CHARACTER variable. (9324)" appears in the AppServer log.                                                                                    |
| 7945         | Reports            | NPC (rptsrc) report no longer has a "currency" option for the output file.                                                                   |
| 7966         | Reports            | Renter list has no way to create just an "Active Renter" list.                                                                               |
| 7971         | Reports            | Sending e-mail from a time zone with a non-zero-minute offset produces errors.                                                               |
| 7990         | Reports            | Report total doesn't show correct discount total.                                                                                            |
| 8081         | Reports            | Payments report does not enable the "Group Details By" radio sets unless you                                                                 |
|              | ·                  | click off of Detail and then back.                                                                                                    |
| 8098         | Reports            | Modify the Budget Frequent Flyer report to sort by FTP code and title to Franchise                                                           |
|              |                    | ("Avis" or "Budget") based on location franchise setting.                                                                                    |
| 8114         | Reports            | Payments report displays correctly on the screen, but wraps around when printed.                                                             |
| 8118         | Reports            | Create a new Avis version of the FF report, with Selection option for Airline codes.                                                         |
|              |                    | Report is hard coded to sort by airline code.                                                                                                |
| 8123         | Reports            | When a report is rescheduled to run next month, MTD, the report's starting/ending                                                            |
|              |                    | date ranges are incorrect.                                                                                                    |
| 8172         | Reports            | Convert a Results report used in v3 for WLB to standard report.                                                                              |
|              |                    | In Out Owned.                                                                                                    |
| 8200         | Reports            | Convert the v3 Results report, Location List, to V4. This reports ALL locations, not                                                         |
| 0000         | Daniella           | just owned.                                                                                                    |
| 8292         | Reports            | We are preventing duplicate reports from running simultaneously; this has                                                                    |
| 0202         | Donorto            | prevented some reports from running as needed.                                                                                               |
| 8303<br>8312 | Reports<br>Reports | Shift change is no longer printing the Cash Drawer Report.  When printing a report to "PRINTER", webclient will leave the prowc.exe listener |
| 0312         | перопо             | running.                                                                                                    |
| 8330         | Reports            | Ratsbuild.p is running wzzip.exe but it doesn't find it on Windows 2008 machines.                                                            |
| 8343         | Reports            | Several processes are running wzzip.exe but can't find it on Windows 2008                                                                    |
|              | •                  | machines.                                                                                                    |
| 8356         | Reports            | Fleet additions report - Fix formatting issue, and problem with 1/1/1990 showing                                                             |
|              | •                  | as purchase date when sort option 1 is chosen.                                                                                               |
| 8361         | Reports            | The Booked Revenue logic in the DBR is getting confused when there is more                                                                   |
|              |                    | than one miscellaneous charge for a given miscellaneous charge code.                                                                         |
| 8400         | Reports            | Ratsbuild incorrectly refers to a folder "FLT\"                                                                                              |
| 8247         | Reports            | DBR posting requires the local A/R number.                                                                                                   |
| 8459         | Reports            | Add a new selection to A/R report to skip zero details.                                                                                      |
| 8460         | Reports            | Fix page break headers in the A/R report during company details.                                                                             |
| 7168         | Reservations       | Some reservations come through with reservation rates with 999999 as free miles.                                                             |
|              |                    | This causes a display error on the Summary Tab Rate Detail display.                                                                          |
| 6830         | Reservations       | When cloning a Reservation,                                                                                                    |
|              |                    | - Tthe Time out is set to current time and not the time of the original reservation                                                          |

- The Time out is set to current time and not the time of the original reservation (the Date is OK). Date and Time Due are OK. Just Time out is incorrect.
- The rate is copied correctly, but the Rate Detail is missing on the screen when the reservation is cloned. The rate browser is displayed instead of the actual detail.
- Taxes are not calculated.

| 8256 | Resplanner | Decembring was "No Showed" and removed from the recollenses however behind                                                                                                    |
|------|------------|----------------------------------------------------------------------------------------------------|
| 0230 | Respianner | Reservation was "No-Showed" and removed from the resplanner, however behind the screens the unit is still assigned to that no-show reservation.                                                                                                    |
| 8300 | Resplanner | Reservation status was manually "No-Showed" and does not show with the resplanner, however behind the screens the unit is still assigned to that no-show reservation.                                                                                                    |
| 7109 | Rezlink    | For NuCar Rez Link, use currency conversion table to convert dollar amounts in transmission from US Dollars to Mexican Pesos.                                                                                                    |
| 7165 | Rezlink    | OTA RezLink is returning OTA_ErrorRS message type when the request type                                                                                                    |
| 7203 | Rezlink    | cannot be determined. When a prepaid amount indicator is sent in a res (/PVA indicator for Budget), create a direct bill payment to be billed to the entity that was prepaid. This requires CF A1091 with the value field populated with the company name to invoice for the prepayment, and the payment type to use to create the DB payment with. The two elements should be separated with a pipe symbol. An example would be: |
|      |            | Budget Corporation Direct Bill                                                                                                    |
| 7273 | Rezlink    | Budget reservation process does not update insurance coverages correctly to automatically add these coverages.                                                                                                    |
| 7275 | Rezlink    | RezLink problems: Dataset errors and dark gray windows sometimes appear from RezLink process. If renter transaction numbers happen to be locked, RezLinks do not handle it well.                                                                                                    |
| 7291 | Rezlink    | During FRFC process, payments are not being created correctly from authorizations already on the RA.                                                                                                    |
| 7296 | Rezlink    | Changes to SVB Parse more fields and display in various counter programs.                                                                                                    |
| 7300 | Rezlink    | When CF1050 active then capture the chain code (/CHN) as Agent-ID. (Used by Source of Business Report).                                                                                                    |
| 7333 | Rezlink    | Thrifty Reservation Processor does not handle Lastname Jr, Firstname correctly                                                                                                    |
| 7341 | Rezlink    | When loading e.g just corporate renter files without any reservation files, updateControl from rzdol1.p gets ** No ttrzl record is available. (91) error.                                                                                                    |
| 7453 | Rezlink    | Reservation link setup has a display issue if either of the Source fields are set to "blank".                                                                                                    |
| 7495 | Rezlink    | Reservation links may pass 10 characters in for the Referral code, but we only use 8.                                                                                                    |
| 7516 | Rezlink    | Reservation links may attempt to update un-locked source referral record.                                                                                                    |
| 7597 | Rezlink    | When re-processing a reservation:  1) with cc info, an additional zero deposit auth gets created. Check if there is already a deposit for the same (translated) PaymentType.                                                                                                    |
|      |            | <ul><li>2) with pre-paid amount (ttRzl.PrepaidAmount &gt; 0): A 2nd paid deposit gets created.</li><li>3) don't re-open currently no-showed reservations when the checkout date/time is less than current date/time.</li></ul>                                                                                                    |
| 7606 | Rezlink    | Budget sends corp ID without a name. Budget reservations must always move /BCD to RRM.CorpID.                                                                                                    |
| 7764 | Rezlink    | Modify CF A1091 to allow prepaid amount to update the no-show amount.                                                                                                    |
| 7803 | Rezlink    | Charges transmitted with a tour reservation are applied to tour when the tour-<br>profile isn't setup to include the charge as tour.                                                                                                    |
| 7812 | Rezlink    | Silver Bullet is processing status 2 reservations as open contracts (which are status 1) when they should be quotes.                                                                                                    |

| 7814 | Rezlink    | Silver bullet update of only notes removed renter name / dates from the reservation when the notes only update was processed while the res was still                                                                                                    |
|------|------------|----------------------------------------------------------------------------------------------------|
| 7823 | Rezlink    | open.  1) TourRentals don't allow tour days to exceed the booked rental days.  2) Change the last tiered rate max days when charging existing local tiered rates with xml transmission override and the last defined tier max is less than the xml max. |
| 7870 | Rezlink    | The OTA API rez booking process is adding extraneous charges to the rez that weren't shown in the availability response. When the API runs setTax, any charges marked as auto-apply but NOT marked as Web are being added.                              |
| 7871 | Rezlink    | Really create missing local companies.                                                                                                    |
| 7969 | Rezlink    | When rzwiz1.p is run from File:Run, upon completion it is logging out the session!                                                                                                    |
| 8067 | Rezlink    | The weekend rates transmitted with the /RTE parameter didn't get assigned. The res charged all with the extra day rate.                                                                                                    |
| 8096 | Rezlink    | Enhance XML Reservation Feed                                                                                                    |
| 8101 | Rezlink    | Silver Bullet is not processing the driver's node address correctly.                                                                                                    |
| 8295 | Rezlink    | Cancel of res with previous prepayment and new prepayment amount of zero doesn't offset the deposit.                                                                                                    |
| 8307 | Rezlink    | Thrifty Corp-Cust reservations load the CorpID - but don't show the company name.                                                                                                    |
| 8355 | Rezlink    | Payless reservation file extensions have changed from REZ to TXT.                                                                                                    |
| 8431 | Rezlink    | Correction to handle resubmitting old batches correctly                                                                                                    |
| 7556 | RWMobile   | RentWorks Mobile isn't checking TempLock to see if the selected contract is in-<br>use. Also, user can click the Back button and attempt to re-close the contract that<br>was just closed.                                                              |
| 8389 | RWMobile   | Sometimes RentWorks Mobile 'loses' the terminal settings record. Usually happens after closing a contract. The first one closes OK but subsequent closing produce payment errors and the contract remains open.                                         |
| 8454 | RWMobile   | The vehicle count in the VIP column for status lines is incorrect.                                                                                                    |
| 7329 | Security   | Maintenance programs with field security, enable secured fields after 'save' fails any validation check in okToUpdate.                                                                                                    |
| 7672 | Security   | The keystore about to expire message is annoying.                                                                                                    |
| 6784 | System     | The system alert menu item (Help> System Alerts) show as under construction.                                                                                                    |
| 7609 | System     | Add "Import" path definition to Terminal Settings                                                                                                    |
| 7648 | System     | Cannot set scheduled time for system tasks. It always puts in some other time.                                                                                                    |
| 8440 | System     | When transaction number is already in use, the system sometimes hangs.                                                                                                    |
| 7910 | Time Clock | Time clock is slow to load existing records for regular employees.                                                                                                    |
| 7428 | Utilities  | Need one-off batch program to accurately and quickly re-flag thousands of records!                                                                                                    |
| 7626 | Utilities  | Use new TermDefault Import path and expand to absolute path names (see Sars7561 and 7609).                                                                                                    |
| 7627 | Utilities  | Use new TermDefault Import path and expand to absolute path names (see Sars7561 and 7609).                                                                                                    |
| 7628 | Utilities  | Using the relative path from terminal settings (e.g. Report, Temp, Export)                                                                                                    |
| 7712 | Utilities  | Update utimportiny utility to accommodate the P11D import.                                                                                                    |
| 7874 | Utilities  | Improve the utimport utility to overwrite and update renter records.                                                                                                    |
| 8067 | Utilities  | Add support to the UTFVC utility to change fuel types/codes.                                                                                                    |
| 7878 | WLB        | Add WLB formatting and other processing to the DBR                                                                                                    |
| 8018 | WLB        | Fix WLB import so the Contract Revenue report is correct.                                                                                                    |
| 8023 | WLB        | Fix WLB Revenue Report for splits and adjustments                                                                                                    |

(800) 304-5805 (973) 989-2423 Fax: (973) 989-8536

| 8024<br>8152<br>8180<br>8200<br>8237<br>8242 | WLB<br>WLB<br>WLB<br>WLB<br>WLB<br>WLB | Fix WLB Split Revenue Report to only print split RAs New WLB Revenue Detail report Add WLB formatting and other processing to the DBR New WLB Location List report New WLB Adjustments report The WLB import process needs to assign a "Foreign Cash" to a CASH Payment |
|----------------------------------------------|----------------------------------------|----------------------------------------------------------------------------------------------------|
| 2054                                         | \\(\(\text{D}\)                        | when the Check-In Location is Foreign and the Check-Out Location is Owned.                                                                                                    |
| 8251                                         | WLB                                    | WLB implementation does not support posting to QuickBooks.                                                                                                    |
| 8338                                         | WLB                                    | Version 4 WLB import process is not stopping when encountering a critical error as it did in version 3.                                                                                                    |
| 8370                                         | WLB                                    | WLB adjustment report needs an Email option.                                                                                                    |
| 8251                                         | WLB                                    | The WLB implementation does not support AP Posting with QuickBooks.                                                                                                    |
| 8319                                         | WLB                                    | WLB customer cannot run a Dueback Report.                                                                                                    |
| 8341                                         | WLB                                    | Add Unit Number to the WLB In Out Owned repor                                                                                                    |
| 8370                                         | WLB                                    | Add an email option to the WLB adjustment report                                                                                                    |
| 8406                                         | WLB                                    | Add a column for the WLB Adjustments' Reporting date alongside the Contract's Reporting Date. T&M column removed                                                                                                    |
| 8423                                         | WLB                                    | Include Exchange vehicles in the WLB In-Out Owned report.                                                                                                    |
| 8467                                         | WLB                                    | WLB In Out Owned report is not showing the full time                                                                                                    |
| 8520                                         | WLB                                    | WLB discounts are being removed when adjustments are made.                                                                                                    |
| 8533                                         | WLB                                    | List of taxable charges is not correct after WLB import                                                                                                    |

(800) 304-5805 (973) 989-2423 Fax: (973) 989-8536